## Trading Up Clubs in Golf Clash

When you reach the maximum number of cards for a club, you can trade the extra cards (300 for Common clubs, 30 for Rare clubs) for cards for a different club. You can trade club cards in once a day.

Common cards have a blue edge on their box, Rare cards have an orange edge, and Epic clubs have a purple edge. You usually find the Common clubs get upgraded the fastest.

When you have enough extra cards for a maxed-out club, a popup appears in the lower-right of the home page above the shopping cart:

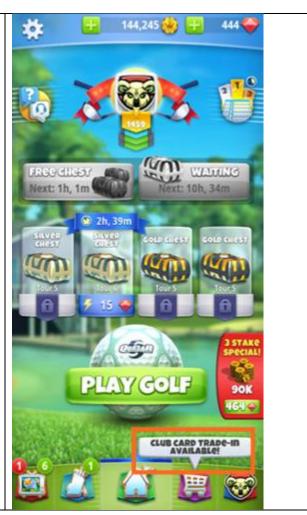

Tap the Shopping cart, and scroll down to view the **Trade Up** button below the **Maxed Club Cards**:

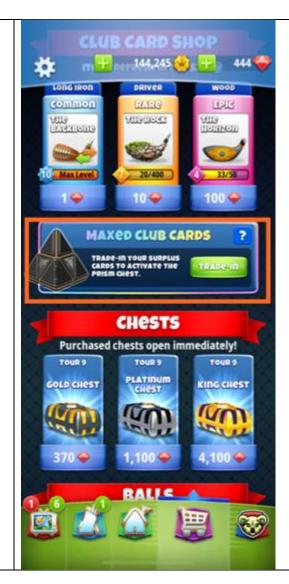

Tap the **Trade Up** button. A maxed-out club is preselected for you to trade in:

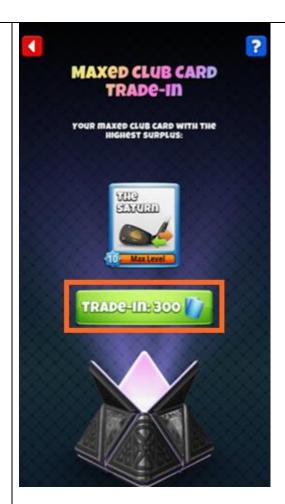

Tap the **Trade in 300** (or 30) button.

Tap the cube to open the clubs available. If you do not like the cards shown, choose one of the Common (blue box) cards that is close to being maxed out.

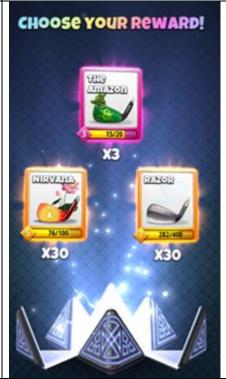

Tap the club you want to add cards for. That card appears

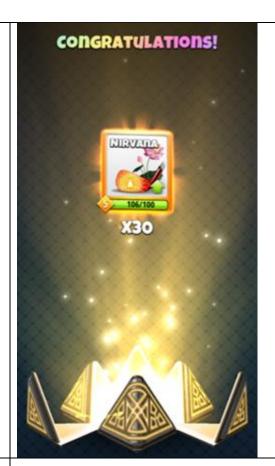

You can watch for another maxed out club the next day (or later) when the **Club Card Trade Up** popup again appears above the Shopping Cart.

To plan your club upgrade selections, look at the PDF below, print it out, and fill it out for your clubs: http://www.wingnaprayer.golf/golf-clash-club-worksheet.pdf

If you have a Google account, this sheet is very helpful and provides lots of details about club characteristics: <a href="https://docs.google.com/spreadsheets/d/e/2PACX-1vTpPS5">https://docs.google.com/spreadsheets/d/e/2PACX-1vTpPS5</a> HnHLoluJMloXykeTT3zXqHBNFSLyILN d U4jHN7Qp41LFenT UG5JJ6mr2gFYig4hN7uJfD/pubht ml